### ИНФОРМАЦИОННЫЕ СИСТЕМЫ И ТЕХНОЛОГИИИ

Лекция 1 Введение в HTML. Теги и их атрибуты. Структура HTML-кода

> **Лектор: Берёза Евгений Олегович bereza.evgenij@gmail.com**

### Компетенции

### **Общепрофессиональные компетенции**

**ОПК-l** способность использовать нормативные-правовые документы, международные и отечественные стандарты в области информационных технологий и систем и технологий в профессиональной деятельности

–ОПК-1.1 – способность использовать современные стандарты в области информационных технологий

### **Профессиональные компетенции**

**ПК-8** способность программировать приложения и создавать программные прототипы решения прикладных задач –ПК-8.2 – программировать на языках сценариев

## Тема 1. Содержание

### **HTML**

- 1. Введение в HTML
- 2. Инструментарий
- 3. Теги
- 4. Структура HTML-кода
- 5. Типы тегов
- 6. Устаревшие теги

## Тема 1. Введение в HTML

**HTML (HyperText Markup Language, язык разметки гипертекста)** – это стандартный язык разметки документов в Интернете, который определяет, как и какие элементы должны располагаться на веб-странице.

#### **HTML не является языком программирования!**

Текстовые документы, содержащие разметку на языке HTML (HTML-документы), имеют следующие расширения файлов:

#### **.html .htm**

Специальные приложения, которые отображают HTML-документ в его форматированном виде, называются **«браузерами»**. Браузеры обычно предоставляют пользователю удобный интерфейс для запроса веб-страниц, их просмотра (и вывода на иные внешние устройства) и, при необходимости, отправки введённых пользователем данных на сервер. Наиболее популярными на сегодняшний день браузерами являются **Google Chrome**, **Mozilla Firefox**, **Opera**, **Internet Explorer** и **Safari**.

4 Человек, создающий HTML-документы, обычно называется **«верстальщиком»**.

## Тема 1. Инструментарий

При создании HTML-документов, верстальщики обычно используются следующий минимальный набор инструментов:

- **1.Текстовый редактор** (блокнот, PSPad, HtmlReader, Notepad++, EditPlus) или **WYSIWYG HTML-редактор** (Adobe Dreamweaver, Microsoft Visual Studio) или специализированная интегрированная среда разработки , по-другому называемые **IDE** – Integrated development environment (Visual Web Developer, WebStorm, Eclipse).
- **2.Браузер** для просмотра результатов (Google Chrome, Firefox, Opera, Safari и Internet Explorer) и **панель просмотра кода элемента**.
- **3.Валидатор** программа для проверки синтаксиса HTML и выявления ошибок в коде.
- **4.Графический редактор** (Photoshop, Paint.Net, Paint).
- **5.Справочник по тегам HTML (**http://www.w3.org/TR/html4/index/elements.html, https://webref.ru, http://htmlbook.ru).

### Тема 1. Инструментарий. Панель просмотра кода элемента

Новости Москва и область 20 февраля, суббота 22:03

1. На Майдане произошла стычка между радикалами и бойцами Нацгвардии.

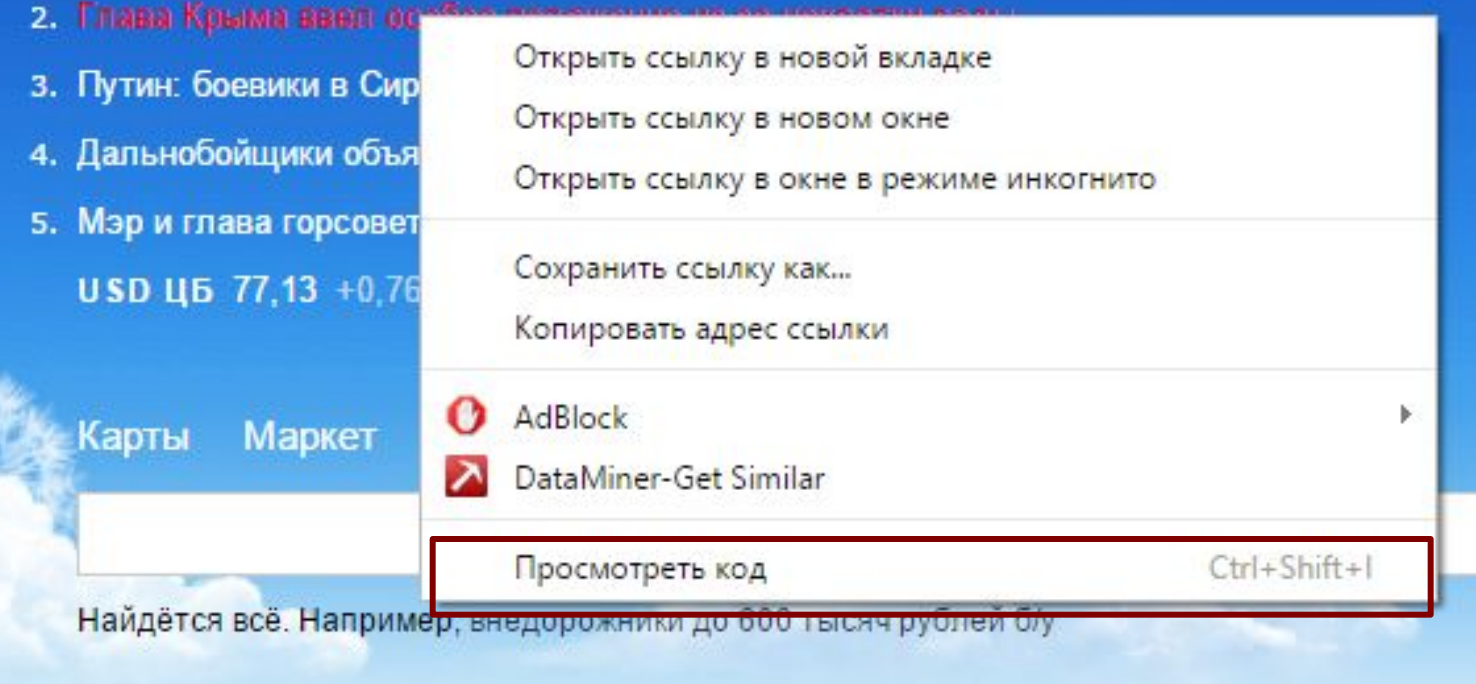

Для доступа к панели просмотра кода элемента необходимо правой кнопкой нажать на элемент на странице браузера и в контекстном меню выбрать пункт «Просмотр кода элемента» для браузера Google Chrome или похожий пункт 6 меню в других браузерах.

### Тема 1. Инструментарий. Панель просмотра кода элемента

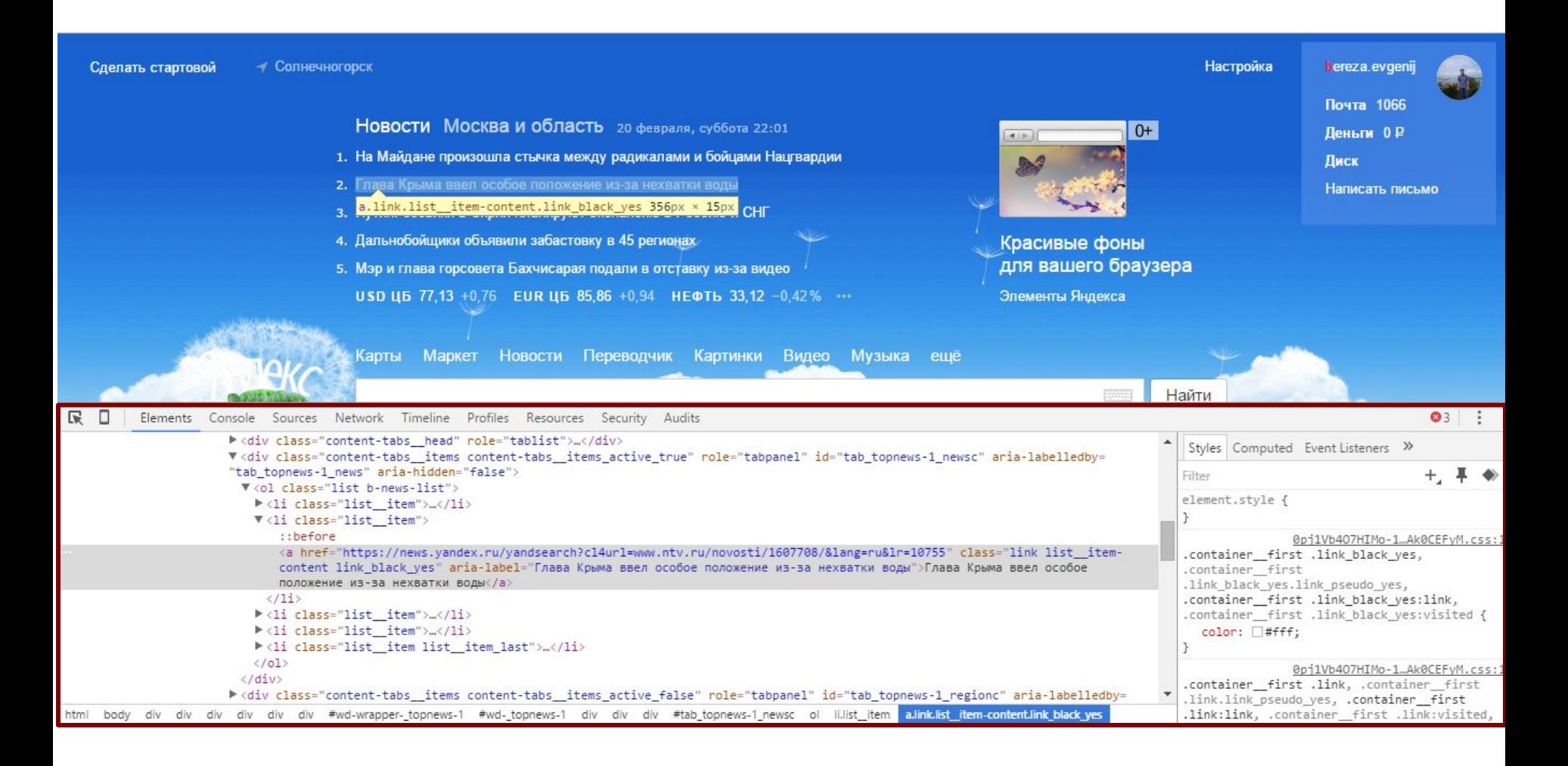

### Тема 1. Теги

### **Одиночные теги:**

```
<тег атрибут1="значение" атрибут2="значение">
```
**Парные теги (контейнеры):**

<тег атрибут1="значение" атрибут2="значение">...</тег>

```
<!DOCTYPE HTML PUBLIC "-//W3C//DTD HTML 4.01//EN" "http://www.w3.org/TR/html4/strict.dtd">
 \mathbf{1}\overline{2}\exists <html>
 3
       <head>
           <meta http-equiv="content-type" content="text/html; charset=utf-8">
 4
 5
           <title>Заголовок браузера</title>
 6
       \langle/head>
 7
       <body>
           <img src="images/arena.png" alt='Вид заголовка' width=400 height="101">
 8
 9
           <p>Texcr</p>
10
           <br>
           <div>Блок <span>Текст внутри блока</span></div>
1112</body>
13
       </html>
```
#### **Рисунок 1. Назовите все одиночные и все парные теги?**

### Тема 1. Теги. Вложение тегов

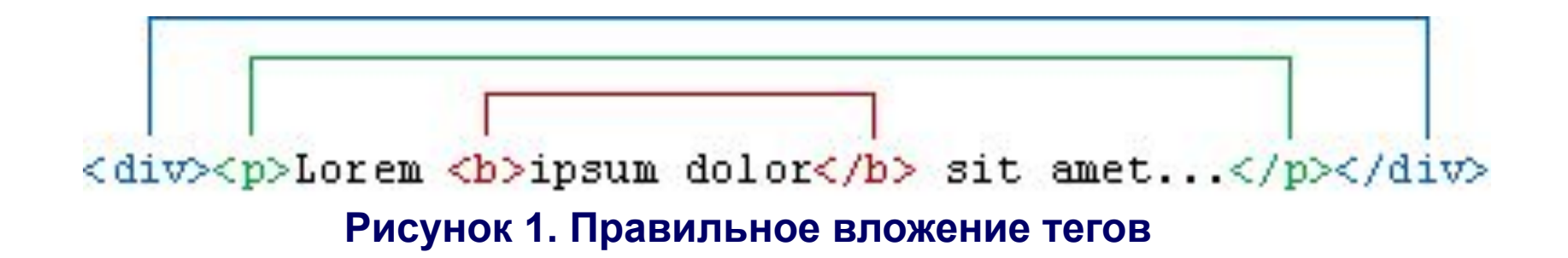

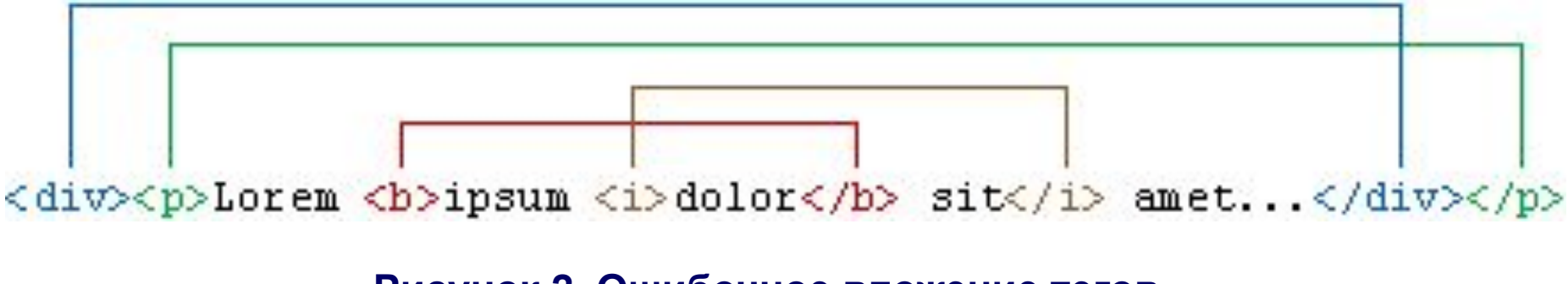

### Тема 1. Теги. Правила применения тегов

### **Атрибуты тегов и кавычки**

Все значения атрибутов тегов следует указывать в двойных или одинарных кавычках.

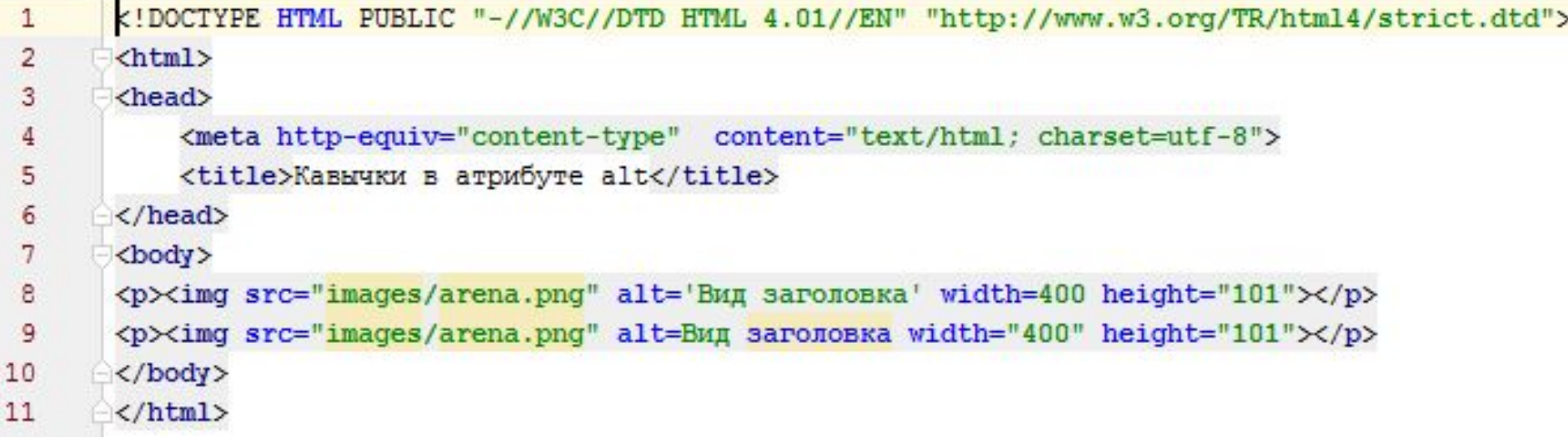

### **Рисунок 1. Пример атрибутов и тегов**

#### **Регистр имен тегов**

Теги можно писать как прописными, так и строчными символами (<BR>, <Br> или <br>).

### Тема 1. Теги. Правила применения тегов

### **Переносы строк между атрибутами тега**

Внутри тега между его атрибутами допустимо ставить перенос строк.

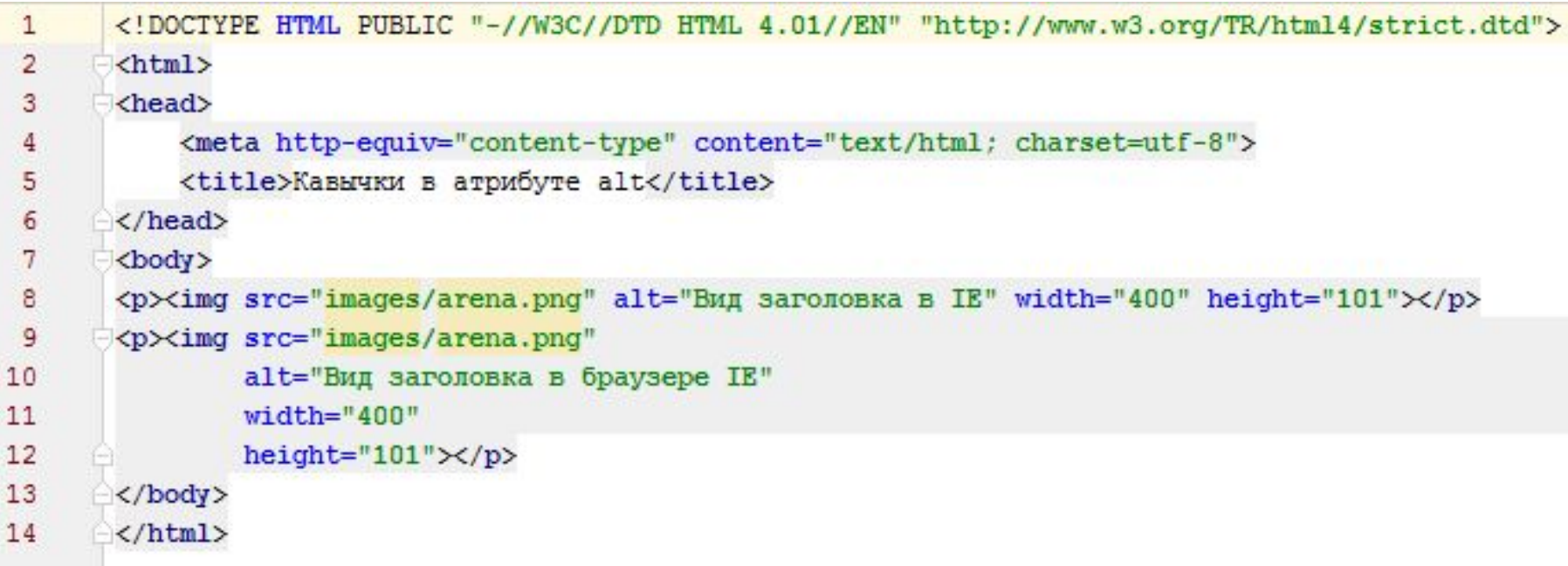

### **Рисунок 1. Переносы строк внутри атрибутов**

#### **Неизвестные теги и атрибуты**

11 Если какой-либо тег или его атрибут был написан неверно, то браузер проигнорирует подобный тег и будет отображать текст так, словно тега и не было. Опять же, следует избегать неизвестных тегов, поскольку код HTML не пройдет валидацию.

### Тема 1. Теги. Правила применения тегов

#### **Порядок тегов**

Существует определенная иерархия вложенности тегов. Например, тег <title> должен находиться внутри контейнера <head> и нигде иначе.

Если теги между собой равноценны в иерархии связи, то их последовательность не имеет значения. Так, можно поменять местами теги <title> и <meta>, на конечном результате это никак не скажется.

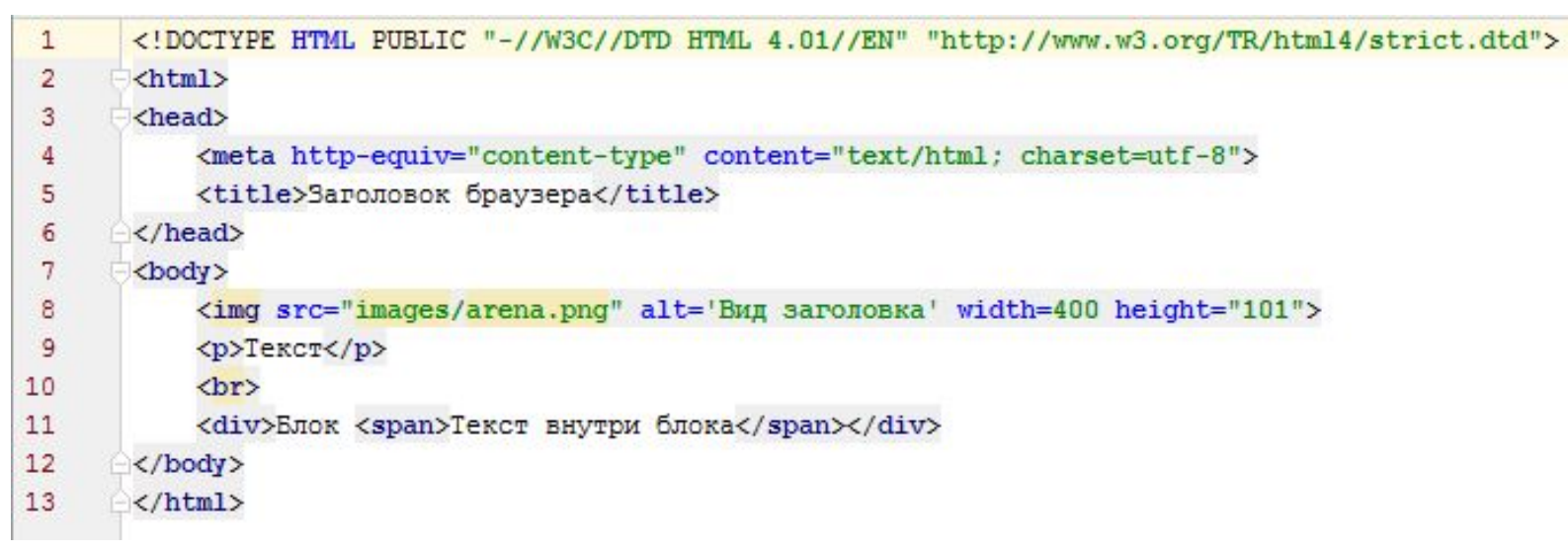

#### **Рисунок 1. Порядок тегов**

#### **Закрытие тегов**

не обязателен. Обязательный закрывающий тег должен присутствоват $\frac{1}{2}$ Существует три состояния закрывающего тега: обязателен, не требуется или всегда, Рекомендуется также закрывать необязательные теги.

## Тема 1. Теги. Атрибуты тегов

### Значения по умолчанию для атрибутов

Если для тега не добавлен какой-либо допустимый атрибут, это означает, что браузер в этом случае будет подставлять значение, заданное по умолчанию. Если вы ожидали получить иной результат на веб-странице, проверьте, возможно, следует явно указать значения некоторых атрибутов.

#### Атрибуты без значений

Допустимо использовать некоторые атрибуты у тегов, не присваивая им никакого значения. Подобная запись называется «сокращенный атрибут тега».

```
\mathbf{1}<!DOCTYPE HTML PUBLIC "-//W3C//DTD HTML 4.01//EN" "http://www.w3.org/TR/html4/strict.dtd">
 \overline{2}\leftarrowhtml>
 3
       <head>
            <meta http-equiv="Content-Type" content="text/html; charset=utf-8">
 4
 5
            <title>Добавление формы</title>
 6
       \langle/head>
 7
       <body>
       <form action="self.php">
 8
            <p><input type="text"></p>
 9
10
            <p><input type="submit" disabled></p>
       </form>
11
12
       </body>
13
       </html>
```
### Рисунок 1. Пример атрибута без значения (атрибут disabled)

## Тема 1. Теги. Атрибуты тегов

### **Порядок атрибутов в тегах**

Порядок атрибутов в любом теге не имеет значения и на результат отображения элемента не влияет.

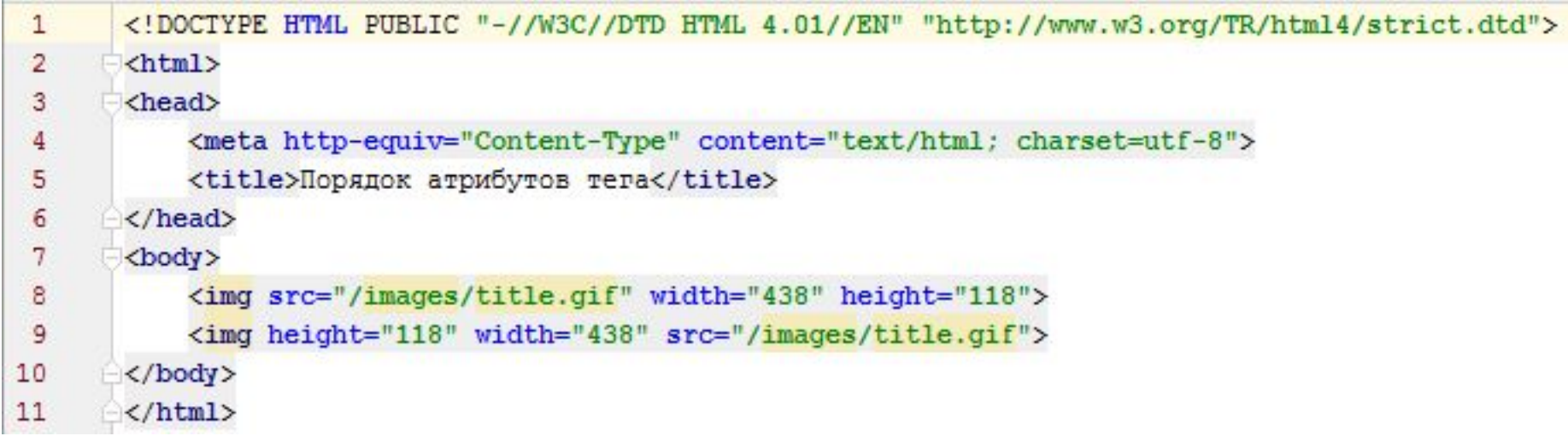

### **Рисунок 1. Порядок атрибутов в тегах**

#### **Формат атрибутов**

14 Каждый атрибут тега относится к определенному типу (например: текст, число, путь к файлу и др.), который обязательно должен учитываться при написании атрибута. Так, у тега <img>, он добавляет на веб-страницу рисунок, а его атрибут width задает ширину изображения в пикселах. Если поставить не число, а нечто другое, то значение будет проигнорировано и возникнет ошибка при валидации документа.

```
<!DOCTYPE HTML PUBLIC "-//W3C//DTD HTML 4.01//EN" "http://www.w3.org/TR/html4/strict.dtd">
 \mathbf{1}\overline{2}<html>
       <head>
 3
           <meta http-equiv="Content-Type" content="text/html; charset=utf-8">
 4
           <title>Заголов браузера</title>
 5
 6
       </head>
 7
       <body>
           <h1>Заголовок</h1>
 8
           <!-- Комментарий -->
 9
10
           <p>Первый абзац.</p>
           <p>Второй абзац.</p>
11
12</body>
13
       </html>
```
### **Рисунок 1. Структура кода веб-страницы**

### **<!DOCTYPE>**

15 Предназначен для указания типа текущего документа — **DTD** (**document type definition**, описание типа документа). Это необходимо, чтобы браузер понимал, как следует интерпретировать текущую веб-страницу, ведь HTML существует в нескольких версиях, кроме того, имеется **XHTML** (**EXtensible HyperText Markup Language**, расширенный язык разметки гипертекста), похожий на HTML, но различающийся с ним по синтаксису. Чтобы браузер «не путался» и понимал, согласно какому стандарту отображать веб-страницу и необходимо в первой строке кода задавать <!DOCTYPE>

### Тема 1. Структура HTML-кода. <!DOCTYPE>

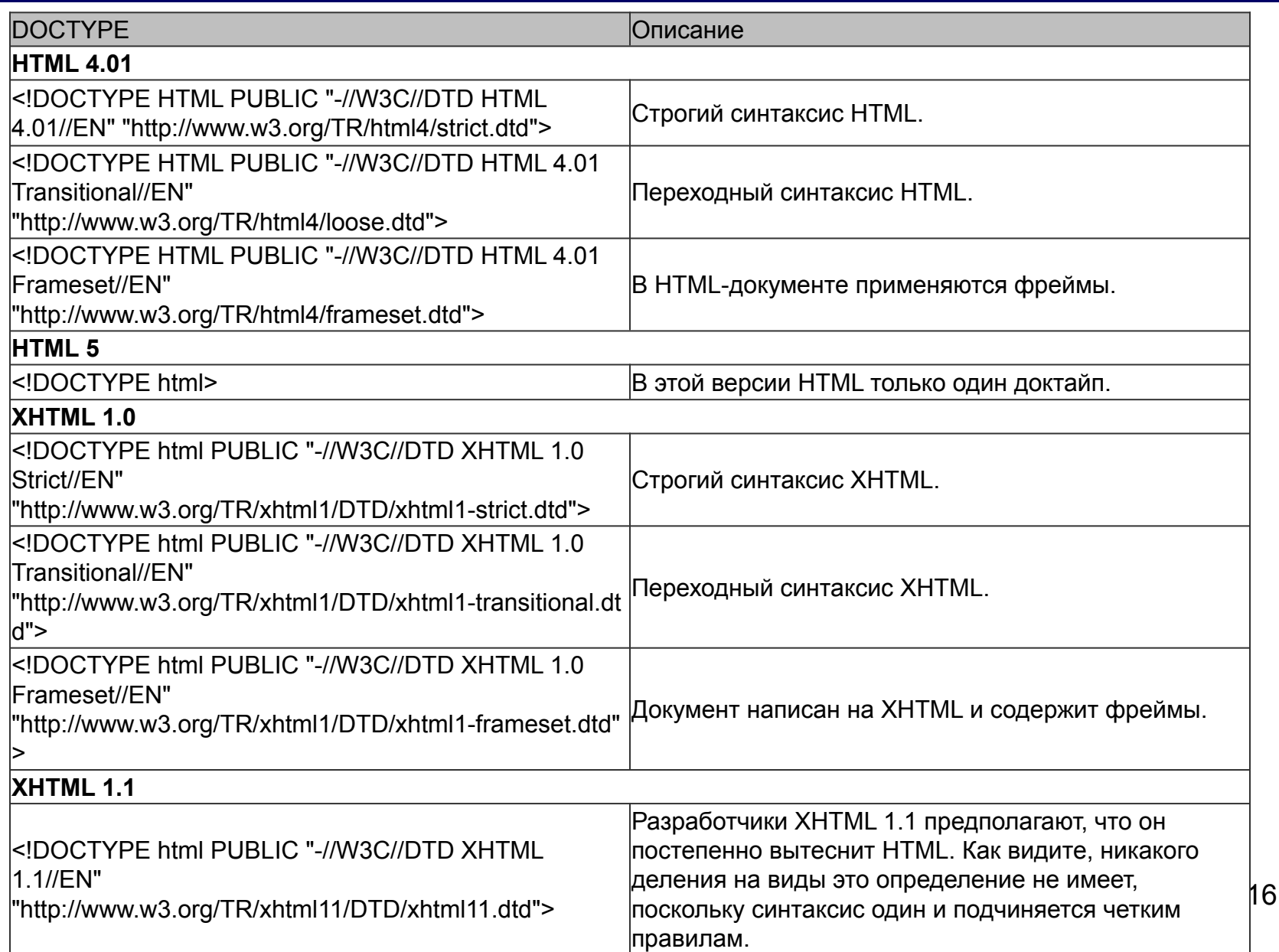

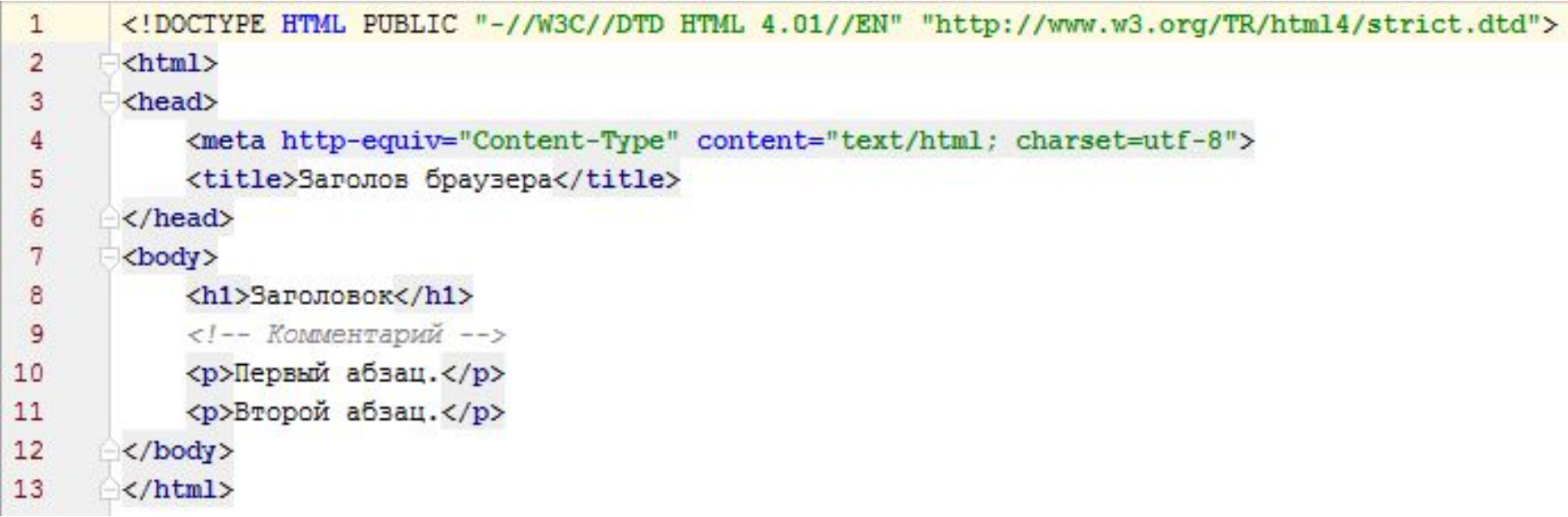

### **Рисунок 1. Структура кода веб-страницы**

### **<html>**

Определяет начало HTML-файла, внутри него хранится заголовок <head> и тело документа <br/>body>

**\_\_\_\_\_\_\_\_\_\_\_\_\_\_\_\_\_\_\_\_\_\_\_\_\_\_\_\_\_\_\_\_\_\_\_\_\_\_\_\_\_\_\_\_\_\_\_\_\_\_\_\_\_\_\_\_\_\_\_\_\_\_\_\_\_\_**

### **<head>**

Заголовок документа, как еще называют блок <head>, может содержать текст и теги, но содержимое этого раздела не показывается напрямую на странице, за исключением контейнера <title>.

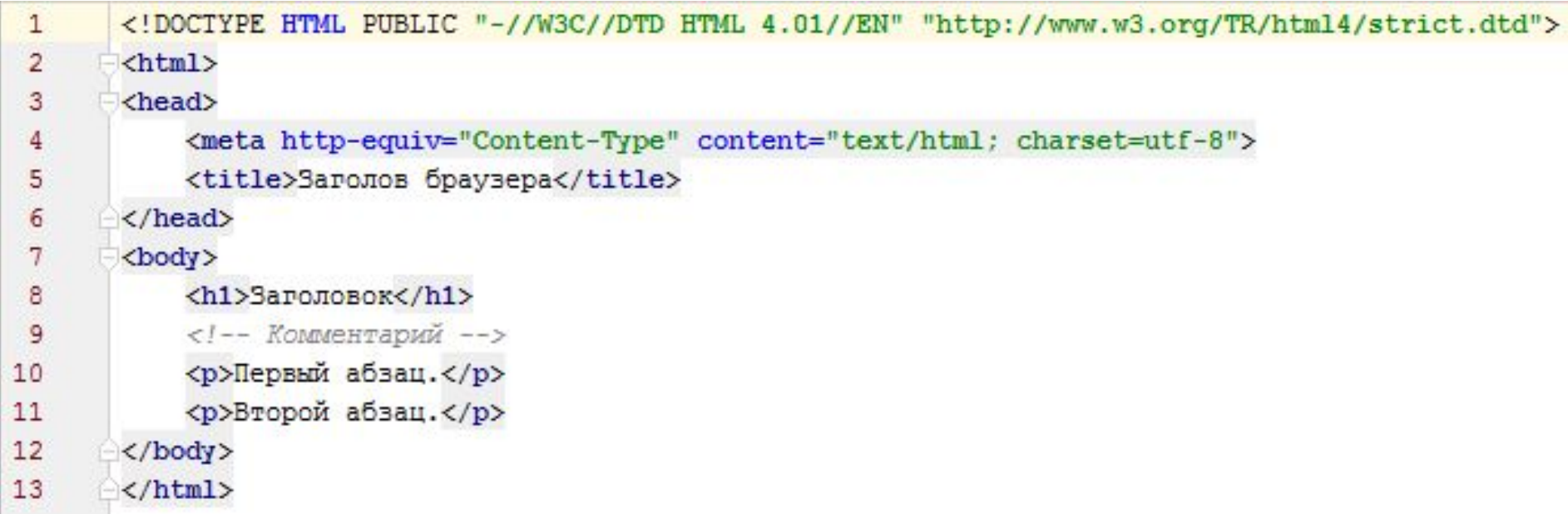

### **Рисунок 1. Структура кода веб-страницы**

### **<title>**

Определяет название вкладки веб-страницы, это один из важных элементов предназначенный для решения множества задач. Тег <title> является обязательным и должен непременно присутствовать в коде документа

**\_\_\_\_\_\_\_\_\_\_\_\_\_\_\_\_\_\_\_\_\_\_\_\_\_\_\_\_\_\_\_\_\_\_\_\_\_\_\_\_\_\_\_\_\_\_\_\_\_\_\_\_\_\_\_\_\_\_\_\_\_\_\_\_\_\_**

### **</head>**

Обязательно следует добавлять закрывающий тег </head>, чтобы показать, что блок заголовка документа завершен.

```
<!DOCTYPE HTML PUBLIC "-//W3C//DTD HTML 4.01//EN" "http://www.w3.org/TR/html4/strict.dtd">
 \mathbf{1}\overline{2}<html>
       <head>
 3
            <meta http-equiv="Content-Type" content="text/html; charset=utf-8">
 4
           <title>Заголов браузера</title>
 5
 6
       \langle/head>
 7
       <body>
           <h1>Заголовок</h1>
 8
           <!-- Комментарий -- >
 9
10
           <p>Первый абзац.</p>
           <p>Второй абзац.</p>
11
12</body>
13
       </html>
```
### **Рисунок 1. Структура кода веб-страницы**

#### **<meta>**

Является универсальным и добавляет целый класс возможностей, в частности, с помощью метатегов, как обобщенно называют этот тег, можно изменять кодировку страницы, добавлять ключевые слова, описание документа и многое другое. Чтобы браузер понимал, что имеет дело с кодировкой UTF-8 (Unicode transformation format, формат преобразования Юникод) и добавляется строка в примере.

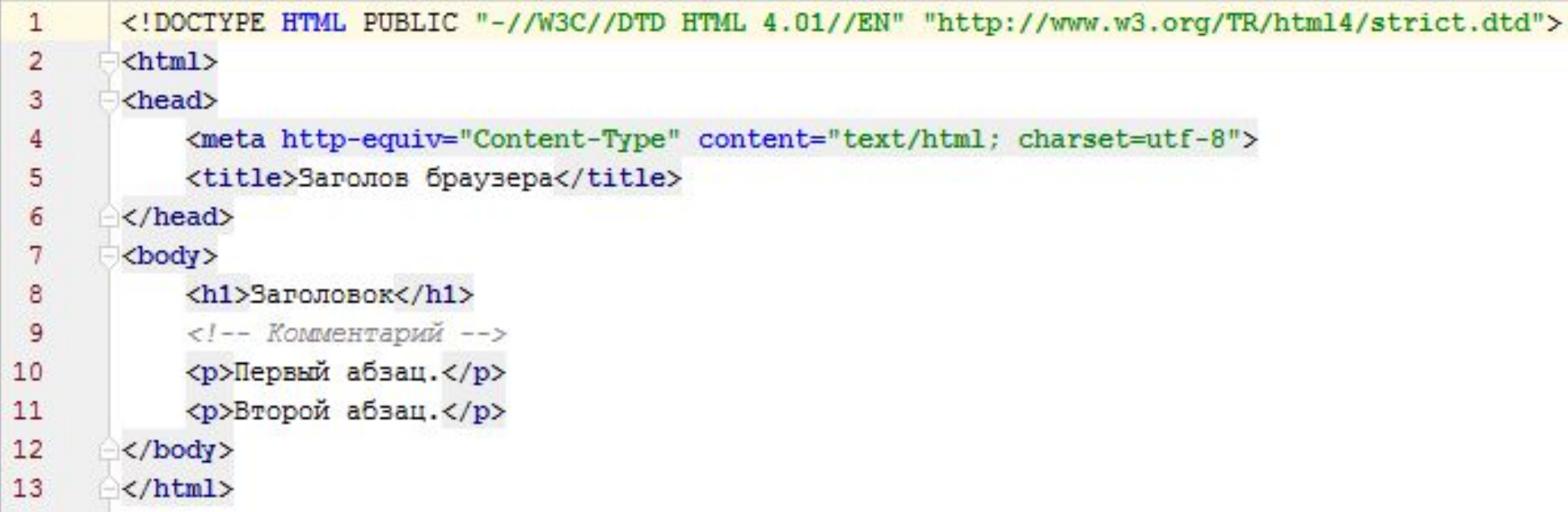

### **Рисунок 1. Структура кода веб-страницы**

### **<body>**

Тело документа, предназначено для размещения тегов и содержательной части веб-страницы.

#### **<h1>**

20 HTML предлагает шесть текстовых заголовков разного уровня, которые показывают относительную важность секции, расположенной после заголовка. Так, тег <h1> представляет собой наиболее важный заголовок первого уровня, а тег <h6> служит для обозначения заголовка шестого уровня и является наименее значительным.

```
<!DOCTYPE HTML PUBLIC "-//W3C//DTD HTML 4.01//EN" "http://www.w3.org/TR/html4/strict.dtd">
 \mathbf{1}\overline{2}<html>
       <head>
 3
            <meta http-equiv="Content-Type" content="text/html; charset=utf-8">
 4
           <title>Заголов браузера</title>
 5
 6
       \langle/head>
 7
       <body>
           <h1>Заголовок</h1>
 8
           <!-- Комментарий -->
 9
10
           <p>Первый абзац.</p>
           <p>Второй абзац.</p>
11
12</body>
13
       </html>
```
### **Рисунок 1. Структура кода веб-страницы**

### **<!-- Комментарий -->**

Некоторый текст можно спрятать от показа в браузере, сделав его комментарием. Хотя такой текст пользователь не увидит, он все равно будет передаваться в документе, так что, посмотрев исходный код, можно обнаружить скрытые заметки.

21 Комментарии нужны для внесения в код своих записей, не влияющих на вид страницы. Начинаются они тегом <!-- и заканчиваются тегом -->. Все, что находится между этими тегами, отображаться на веб-странице не будет.

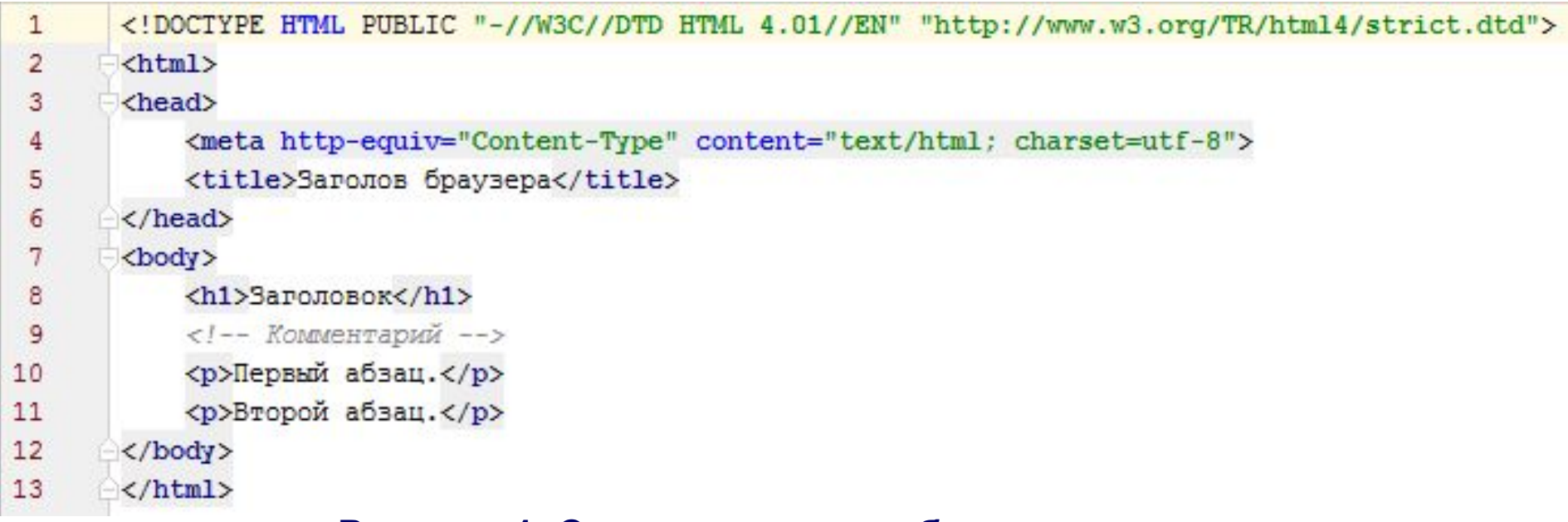

### **Рисунок 1. Структура кода веб-страницы <p>**

Определяет абзац (параграф) текста. Если закрывающего тега нет, считается, что конец абзаца совпадает с началом следующего блочного элемента.

**\_\_\_\_\_\_\_\_\_\_\_\_\_\_\_\_\_\_\_\_\_\_\_\_\_\_\_\_\_\_\_\_\_\_\_\_\_\_\_\_\_\_\_\_\_\_\_\_\_\_\_\_\_\_\_\_\_\_\_\_\_\_\_\_\_\_**

#### **</body>**

Следует добавить закрывающий тег </body>, чтобы показать, что тело документа завершено.

**\_\_\_\_\_\_\_\_\_\_\_\_\_\_\_\_\_\_\_\_\_\_\_\_\_\_\_\_\_\_\_\_\_\_\_\_\_\_\_\_\_\_\_\_\_\_\_\_\_\_\_\_\_\_\_\_\_\_\_\_\_\_\_\_\_\_**

#### **</html>**

Последним элементом в коде всегда идет закрывающий тег </html>.

## Тема 1. Типы тегов

#### **Условно теги делятся на следующие типы:**

- •теги верхнего уровня;
- •теги заголовка документа;
- •блочные элементы;
- •строчные элементы;
- •универсальные элементы;
- •списки;
- •таблицы;
- •фреймы.

Следует учитывать, что один и тот же тег может одновременно принадлежать разным группам, например, теги <ol> и <ul> относятся к категории списков, но также являются и блочными элементами.

### Тема 1. Типы тегов. Теги верхнего уровня

**Эти теги предназначены для формирования структуры веб-страницы и определяют раздел заголовка и тела документа.**

### **<html></html>**

Является контейнером, который заключает в себе всё содержимое вебстраницы, включая теги <head> и <body>. Открывающий и закрывающий теги <html> в документе необязательны, но хороший стиль диктует непременное их использование.

### **<head></head>**

Предназначен для хранения других элементов, цель которых — помочь браузеру в работе с данными. Также внутри контейнера <head> находятся метатеги, которые используются для хранения информации, предназначенной для браузеров и поисковых систем. Например, механизмы поисковых систем обращаются к метатегам для получения описания сайта, ключевых слов и других данных.

### **<body></body>**

Предназначен для хранения содержания веб-страницы, отображаемого в окне браузера. Информацию, которую следует выводить в документе, следует располагать именно внутри контейнера <body>. К такой информации относится текст, изображения, таблицы, списки и др.

### Тема 1. Типы тегов. Теги верхнего уровня

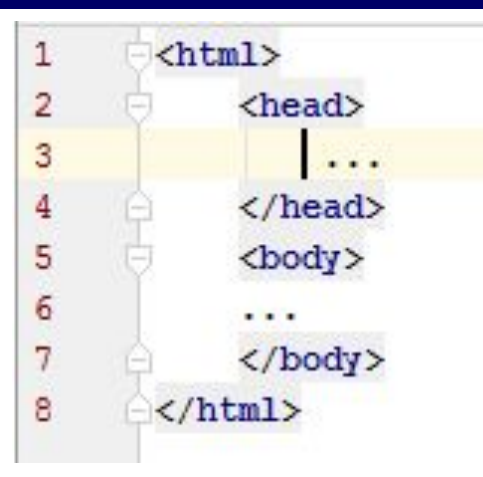

Контейнер <html> определяет «каркас» всей веб-страницы, внутри него вначале задается тег <head>, затем идет контейнер <body>, в нем хранится содержательная часть документа, которая и отображается в браузере. Теги <html> и <body> хотя и не относятся к обязательным тегам (т. е. их можно не размещать в коде), все же стоит добавлять всегда. Это позволяет получить четкую и понятную структуру документа.

Заметьте, что в примере не упоминается <!DOCTYPE>, поскольку этот обязательный элемент кода веб-страницы не является тегом, а предназначен для браузеров, чтобы сообщить им, как интерпретировать текущий документ.

### Тема 1. Типы тегов. Теги заголовка документа

К этим тегам относятся элементы, которые располагаются в контейнере <head>. Все эти теги напрямую не отображаются в окне браузера, за исключением тега <title>, который определяет название веб-страницы.

### <title></title>

Используется для отображения строки текста в левом верхнем углу окна браузера, а также на вкладке. Такая строка сообщает пользователю название сайта и другую информацию, которую добавляет разработчик.

#### <meta>

Метатеги используются для хранения информации, предназначенной для браузеров и поисковых систем. Например, механизмы поисковых систем обращаются к метатегам для получения описания сайта, ключевых слов и других данных. Хотя тег <meta> всего один, он имеет несколько атрибутов, поэтому к нему и применяется множественное число.

### Тема 1. Типы тегов. Теги заголовка документа

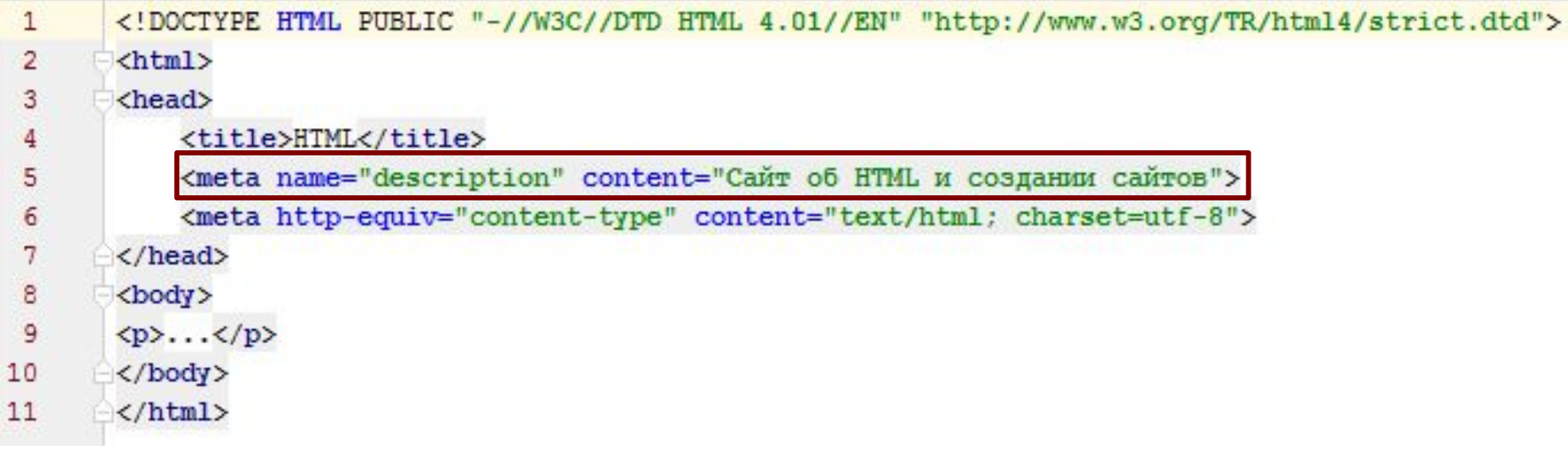

Для краткого описания содержимого веб-страницы используется значение description атрибута name. Описание сайта, заданное с помощью тега <meta> и значения description, обычно отображается в поисковых системах или каталогах при выводе результатов поиска

### Тема 1. Типы тегов. Теги заголовка документа

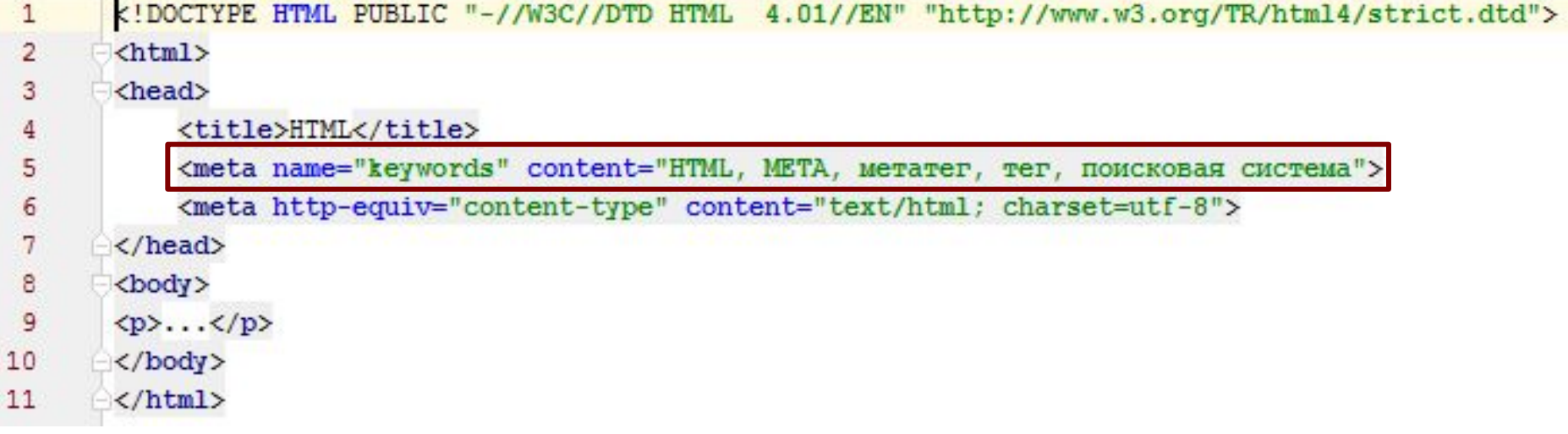

Значение **keywords** также предназначено в первую очередь для повышения рейтинга сайта в поисковых системах, в нем перечисляются ключевые слова, встречаемые на веб-странице. Ключевые слова можно перечислять через пробел или запятую. Поисковые системы сами приведут запись к виду, который они используют.

### Тема 1. Типы тегов. Блочные элементы

Блочные элементы характеризуются тем, что занимают всю доступную ширину, высота элемента определяется его содержимым, и он всегда начинается с новой строки.

### <blockquote></blockquote>

Предназначен для выделения длинных цитат внутри документа. Текст, обозначенный этим тегом, традиционно отображается как выровненный блок с отступами слева и справа (примерно по 40 пикселов), а также с пустым пространством сверху и снизу.

#### <div></div>

Относится к универсальным блочным контейнерам и применяется в тех случаях, где нужны блочные элементы без дополнительных свойств. Также с помощью тега <div> можно выравнивать текст внутри этого контейнера с помощью атрибута align.

### <h1></h1>....,<h6></h6>

Эта группа тегов определяет текстовые заголовки разного уровня, которые показывают относительную важность секции, расположенной после заголовка.

### Тема 1. Типы тегов. Блочные элементы

### $\langle$ hr>

Рисует горизонтальную линию, которая по своему виду зависит от используемых атрибутов. Линия всегда начинается с новой строки, а после нее все элементы отображаются на следующей строке.

### $$

Определяет параграф (абзац) текста.

### <pre></pre>

Задает блок предварительно форматированного текста. Такой текст отображается обычно моноширинным шрифтом и со всеми пробелами между словами. В HTML любое количество пробелов идущих в коде подряд на вебстранице показывается как один. Тег <pre> позволяет обойти эту особенность и отображать текст как требуется разработчику. Обычно тег <pre> используется для вставки исходного кода с сохранением его формитирования.

Следующие теги не должны размещаться внутри контейнера <pre>: <img>, <sub></sub> и <sup></sup>

### Тема 1. Типы тегов. Строчные элементы

Строчными называются такие элементы веб-страницы, которые являются непосредственной частью другого элемента, например, текстового абзаца. В основном они используются для изменения вида текста или его логического выделения.

#### $<sub>a</sub><>><sub>a></sub>$ </sub>

Тег <a> является одним из важных элементов HTML и предназначен для создания ссылок. В зависимости от присутствия атрибутов name или href тег <a> устанавливает ссылку или якорь.

#### $$

Определяет жирное начертание шрифта.

#### $br>$

Ter <br> устанавливает перевод строки в том месте, где этот тег находится. В отличие от тега параграфа <p>, использование тега <br> не добавляет пустой отступ перед строкой.

### Тема 1. Типы тегов. Строчные элементы

#### <em></em>

Предназначен для акцентирования текста. Браузеры отображают такой текст курсивным начертанием.

#### $<$ i> $<$ /i>

Устанавливает курсивное начертание шрифта.

### $\langle$ img $\rangle$

Предназначен для отображения на веб-странице изображений в графическом формате GIF, JPEG или PNG. Если необходимо, то рисунок можно сделать ссылкой на другой файл, поместив тег <img> в контейнер <a>. При этом вокруг изображения отображается рамка, которую можно убрать, добавив атрибут border="0" в тег <img>.

#### <span></span>

Универсальный тег, предназначенный для определения строчного элемента внутри документа.

### Тема 1. Типы тегов. Строчные элементы

### <sub></sub>

Отображает шрифт в виде нижнего индекса. Текст при этом располагается ниже базовой линии остальных символов строки и уменьшенного размера - $H<sub>2</sub>O<sub>1</sub>$ 

#### <sup></sup>

Отображает шрифт в виде верхнего индекса. По своему действию похож на  $\le$ sub>, но текст отображается выше базовой линии текста — м<sup>2</sup>.

### Тема 1. Типы тегов. Разница между блочными и строчными элементами

- 1. Строчные элементы могут содержать только данные или другие строчные элементы, а **в блочные допустимо вкладывать другие блочные элементы**, строчные элементы, а также данные. Иными словами, **строчные элементы никак не могут хранить блочные элементы**.
- **2. Блочные элементы всегда начинаются с новой строки**, а строчные таким способом не акцентируются.
- **3. Блочные элементы занимают всю доступную ширину**, например, окна браузера, а **ширина строчных элементов равна их содержимому плюс значения отступов, полей и границ**.

### Тема 1. Типы тегов. Универсальные элементы

#### Особенность этих тегов состоит в том, что они в зависимости от контекста могут использоваться как блочные или встроенные элементы.

#### $<$ del $>$

Используется для выделения текста, который был удален в новой версии документа. Подобное форматирование позволяет отследить, какие изменения в тексте документа были сделаны. Браузеры обычно помечают текст в контейнере <del> как перечеркнутый.

### $<sub>ins</sub>$ </sub>

Предназначен для акцентирования вновь добавленного текста и обычно применяется наряду с тегом <del>. Браузеры помечают содержимое контейнера <ins> подчеркиванием текста.

### Тема 1. Типы тегов. Теги для списков

Списком называется взаимосвязанный набор отдельных фраз или предложений, которые начинаются с маркера или цифры. Списки предоставляют возможность упорядочить и систематизировать разные данные и представить их в наглядном и удобном для пользователя виде.

### $<sub>ol</sub>$ </sub>

Ter <ol> устанавливает нумерованный список, т.е. каждый элемент списка начинается с числа или буквы и увеличивается по нарастающей.

### $<sub>ul</sub>$ </sub>

Устанавливает маркированный список, каждый элемент которого начинается с небольшого символа — маркера.

#### $\langle$ li $\rangle$

Ter <li> определяет отдельный элемент списка. Внешний тег <ul> или <ol> устанавливает тип списка - маркированный или нумерованный.

#### $\leq$ dd>,  $\leq$ dt>,  $\leq$ dl>

Тройка элементов предназначена для создания списка определений. Каждый такой список начинается с контейнера <dl>, куда входит тег <dt> создающий термин и тег <dd> задающий определение этого термина. Закрывающий тег </dd> не обязателен, поскольку следующий тег сообщает о завершении предыдущего элемента. Тем не менее, хорошим стилем является закрыватво все теги.

### Тема 1. Типы тегов. Теги для таблиц

```
<!DOCTYPE HTML>
 \mathbf{1}\overline{2}<html>
 3
         <head>
              <meta charset="utf-8">
 4
 5
              <title>Ter LI</title>
 6
         \langle/head>
 7
         <body>
         \langleul>
 8
 \overline{9}<li>Ve6ypamka</li>
              <li>Крокодил Гена</li>
10
11
              <li>Шапокляк</li>
12\langle \text{UL} \rangle13
         </body>
                                       Ter LI
                                                                     \times14
         </html>
                             \leftarrow \rightarrow C \landhile:///C:/Users/Evgenij/Documents/test.html
```
- $\bullet$  Чебурашка
- Крокодил Гена
- **Шапокляк**

### Тема 1. Типы тегов. Теги для таблиц

**Таблица состоит из строк и столбцов ячеек, которые могут содержать текст и рисунки. Обычно таблицы используются для упорядочения и представления табличных данных.**

### **<table>**

Служит контейнером для элементов, определяющих содержимое таблицы. Любая таблица состоит из строк и ячеек, которые задаются с помощью тегов  $<$ tr> и $<$ td>.

#### **<tr>**

Тег <tr> служит контейнером для создания строки таблицы.

#### **<th>**

Тег <th> предназначен для создания одной ячейки таблицы, которая обозначается как заголовочная. Текст в такой ячейке отображается браузером обычно жирным шрифтом и выравнивается по центру.

#### **<td>**

Предназначен для создания одной ячейки таблицы. Тег <td> должен размещаться внутри контейнера <tr>, который в свою очередь располагается внутри тега <table>.

### Тема 1. Типы тегов. Теги для таблиц

```
<! DOCTYPE HTML>
 \mathbf{1}\overline{2}\text{th}tml>3
       <head>
           <meta charset="utf-8">
 4
           <title>Таблица размеров обуви</title>
 5
 6
       \langle/head>
       <body>
 7
       <table border="1" cellpadding="0px" cellspacing="0px">
 \mathbf{R}<caption>Таблица размеров обуви</caption>
 9
10
            <tr>
                <th>Poccus</th>
11
                <th>Великобритания</th>
12<th>Espona</th>
13
                <th>Длина ступни, см</th>
14
                                                       ↑ Таблица размеров обуви Х
15
            \langle/tr>
16
            <tr>
                                                                   hile:///C:/Users/Evgenij/Documents/test.html
                                               \leftarrow17
                <td>34,5</td>
                <td>3,5</td>
18
                                                                      Таблица размеров обуви
19
                <td>36</td>
20
                <td>23</td>
                                                Россия
                                                             Великобритания
                                                                                    Европа
                                                                                                 Длина ступни, см
            \langle/tr>
21
22
            <tr>
                                                 34.5
                                                             3.536
                                                                                                 23
                <td>35,5</td>
23
24
                <td>4</td>
25
                <td>363%</td>
                                                                                                 23 - 23.535.5
                                                             4
                                                                                    36\frac{2}{3}26
                <td>23-23,5</td>
27
            </tr>
28
       </table>
                                                                                                                    39
29
       </body>
       </html>
```
30

### Тема 1. Типы тегов. Теги для фреймов

**Таблица состоит из строк и столбцов ячеек, которые могут содержать текст и рисунки. Обычно таблицы используются для упорядочения и представления табличных данных.**

### **<iframe></iframe>**

Создает плавающий фрейм, который находится внутри обычного документа, он позволяет загружать в область заданных размеров любые другие независимые документы.

Тег **<iframe>** является контейнером, содержание которого игнорируется браузерами, не поддерживающими данный тег. Для таких браузеров можно указать альтернативный текст, который увидят пользователи. Он должен располагаться между элементами **<iframe>** и **</iframe>**.

### Тема 1. Значения атрибутов тегов

Атрибуты тегов расширяют возможности самих тегов и позволяют гибко управлять различными настройками отображения элементов веб-страницы. Общее количество атрибутов достаточно велико, но их значения, как правило, можно сгруппировать по разным типам, например, задающих цвет, размер, адрес и др.

### **Основные типы значений:**

•цвет

•размер;

•адрес.

### Тема 1. Значения атрибутов тегов. Цвет

В HTML цвет задается одним из двух путей: с помощью шестнадцатеричного кода и по названию некоторых цветов. Преимущественно используется способ, основанный на шестнадцатеричной системе исчисления, как наиболее универсальный.

### **Шестнадцатеричные цвета**

Для задания цветов в HTML используются числа в шестнадцатеричном коде. Шестнадцатеричная система, в отличие от десятичной системы, базируется, как следует из ее названия, на числе 16. Цифры будут следующие: 0, 1, 2, 3, 4, 5, 6, 7, 8, 9, A, B, C, D, E, F. Числа от 10 до 15 заменены латинскими буквами.

## Тема 1. Устаревшие теги

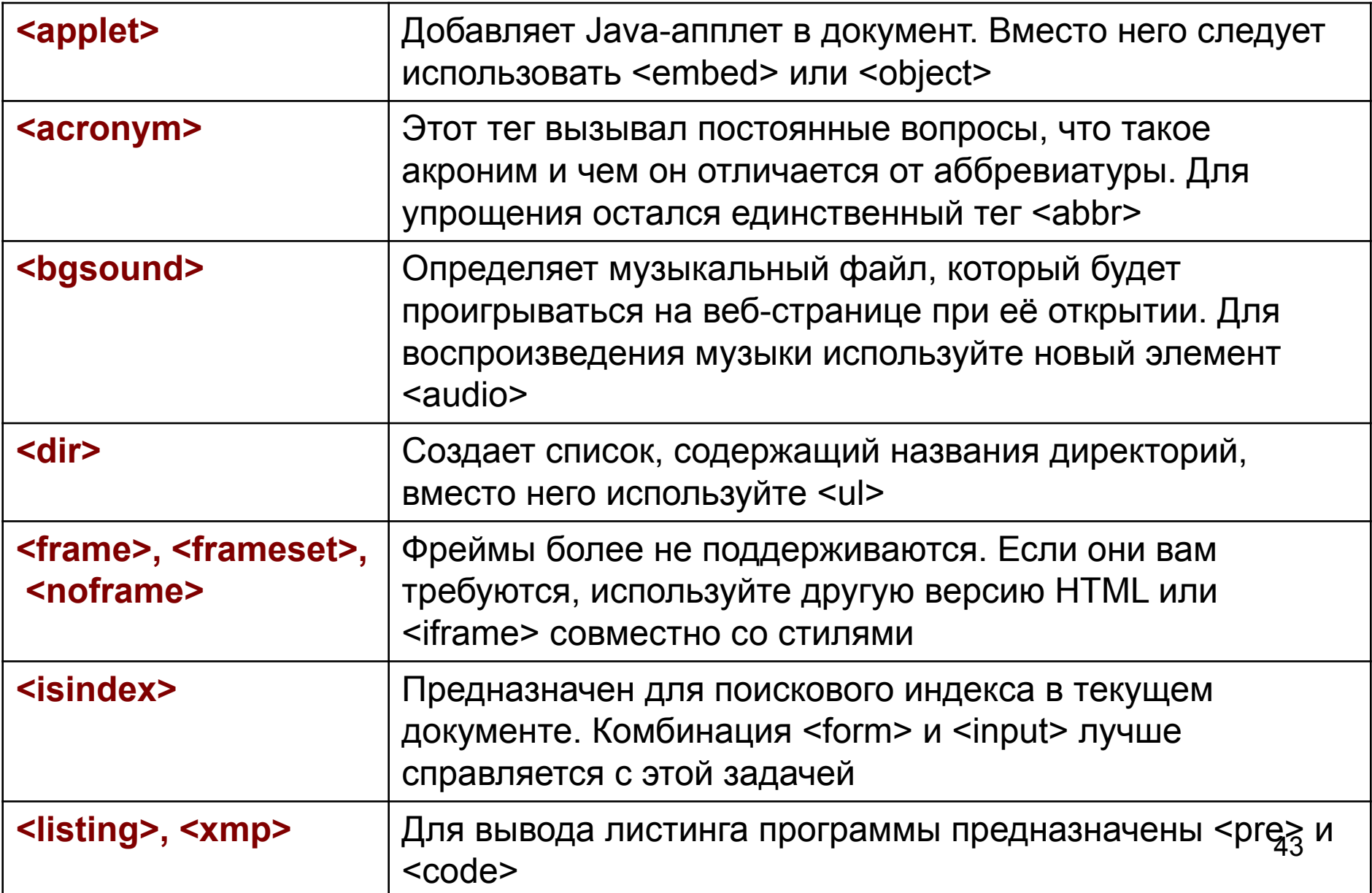

## Тема 1. Устаревшие теги

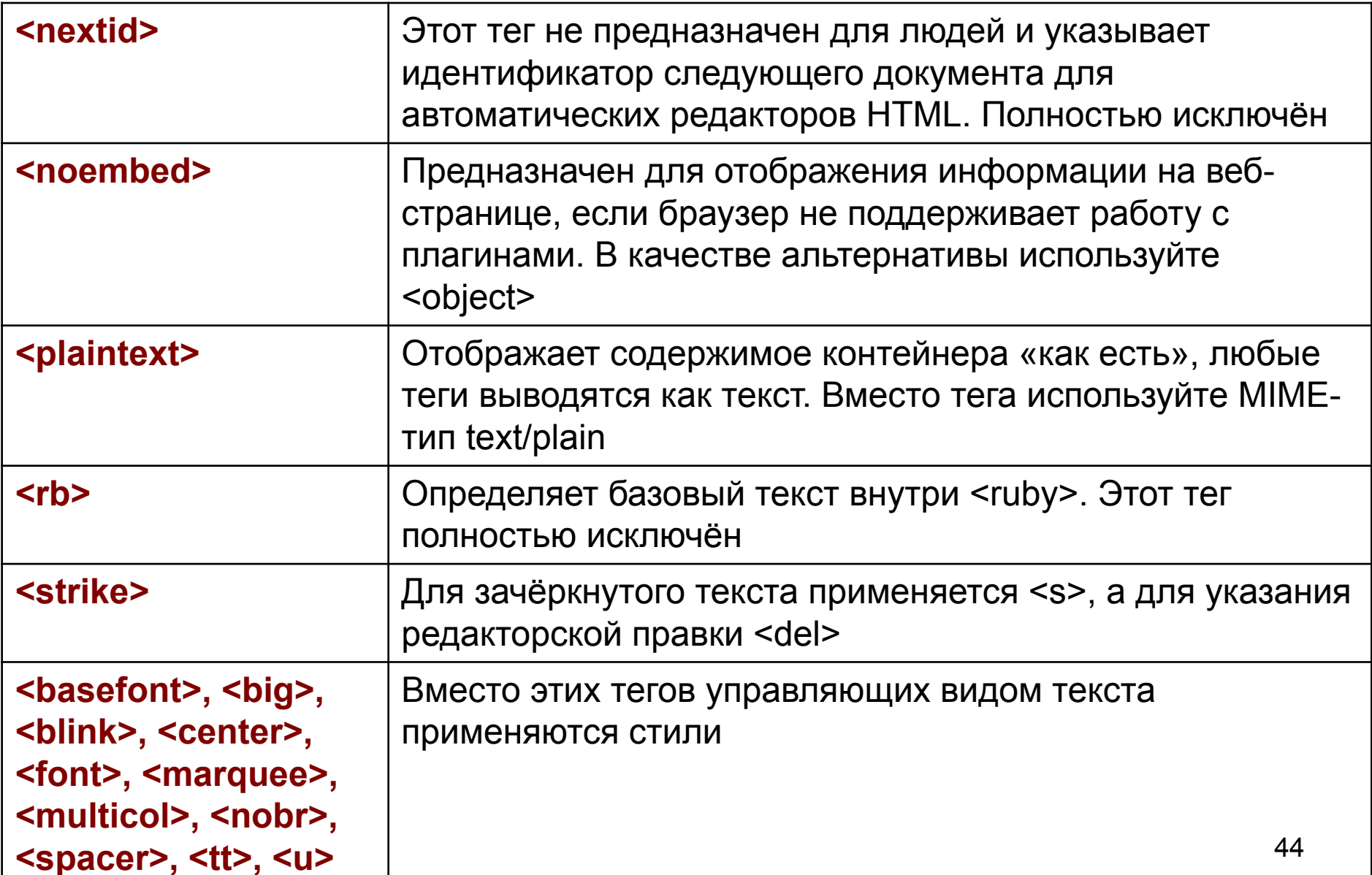